### MANUAL DE **INSTALAÇÃO E** 咱 **OPERAÇÃO** DO USUÁRIO

O **MidiaBox B5** é um receptor de sinais digitais de TV de alta definição (HD), via satélite.

O modelo **MidiaBox B5+** também tem a opção de receber os sinais digitais terrestres disponíveis em sua cidade.

**MidiaBox(55** 

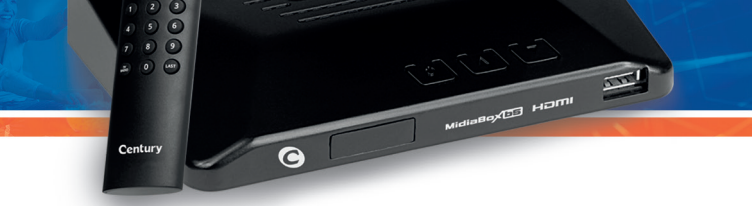

Todos os receptores da série **MidiaBox** são compatíveis com o sistema SAT HD Regional e podem receber os sinais digitais dos canais que fazem parte do sistema em todo o território nacional. Esta série também possui a função multimídia, que permite a reprodução de filmes, músicas e fotos, além de gravar seus programas favoritos.

Para assistir aos canais disponíveis no sistema SAT HD Regional é necessário, primeiro, ativar o receptor\*.

**\*Instrução disponível na página 23.**

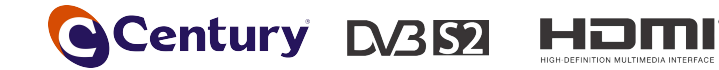

### **PRINCIPAIS** CARACTERÍSTICAS

- Função multimídia: reprodução de vídeos, fotos e músicas via USB;
- Sintoniza canais HD (alta definição) da TV aberta via satélite e terrestre no modelo B5+;
- Sintoniza canais abertos de rádios via satélite;
- Permite a gravação dos canais via dispositivo USB;
- Disponibilidade, de acordo com a emissora, de guia de programação;
- Detecção automática do LNBF;
- Busca automática e manual de canais;
- Função "sleep" e "timeshift" (pausa da programação ao vivo);
- Compatível com chave DiseqC;
- Atualização de software e lista de canais via USB e satélite;
- Bivolt 110/220 Vac 60Hz;
- Baixo consumo de energia em stand-by.

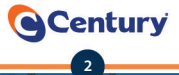

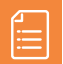

# SUMÁRIO

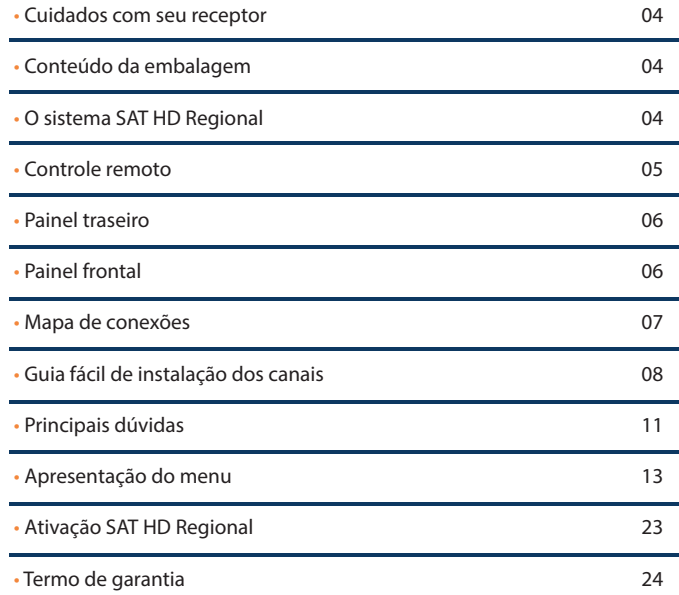

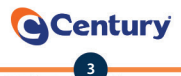

### CUIDADOS COM SEU RECEPTOR

- Para evitar choques elétricos, não abra a tampa do receptor;
- Evite instalar o receptor em local muito úmido ou com riscos de molhar;
- Evite colocar objetos metálicos perfurantes sobre o receptor;
- Em caso de tempestades, desconecte da tomada os cabos de força e das antenas;
- Quando a rede apresentar variação de energia, desligue o receptor da tomada.

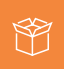

### CONTEÚDO DA EMBALAGEM

Na embalagem de seu receptor você encontrará:

- 01 (um) receptor MidiaBox B5 ou B5+ dependendo da sua compra e modelo escolhido;
- 01 (um) controle remoto;
- 01 (um) cabo HDMI;
- 02 (duas) pilhas de tamanho AAA.

## O SISTEMA SAT HD REGIONAL

O sistema SAT HD Regional disponibiliza o sinal digital regional em alta definição das emissoras que fazem parte do sistema. A emissora ou estado que ainda não tiverem o sinal digital disponível via satélite, irão disponibilizar o sinal nacional da emissora.

A Century não se responsabiliza pela permanência ou mudanças dos sinais de TV, tanto no sistema SAT HD Regional, como nos canais abertos. Cabe, única e exclusivamente, à emissora a decisão de manter ou não os seus sinais disponíveis via satélite.

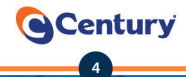

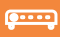

### **CONTROLE** REMOTO

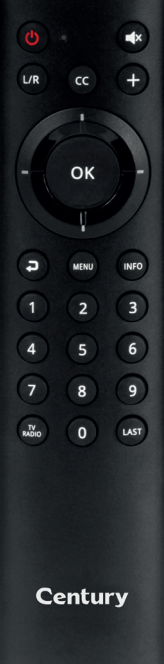

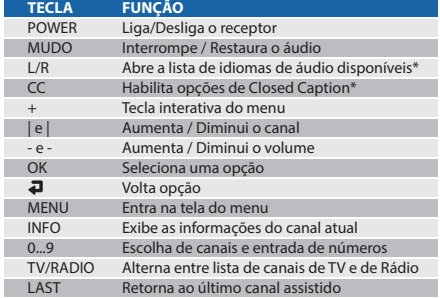

\*Esse parâmetro depende de informações transmitidas por cada emissora.

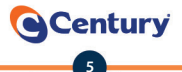

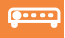

### PAINEL TRASEIRO

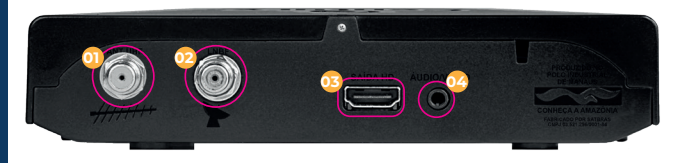

**CONEXÃO**

01 - Antena UHF (terrestre)\*

02 - Antena Parabólica

03 - Saída de alta definição (HDMI)

04 - Saída de áudio / vídeo (P2 - RCA)

\*Conector presente apenas na versão com conversor terrestre

### $\bullet \bullet \bullet \bullet$

j

### PAINEL FRONTAL

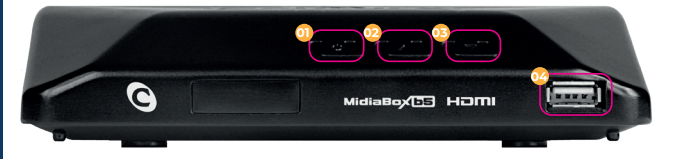

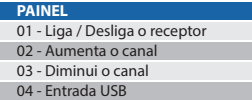

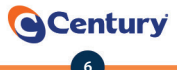

MAPA DE **CONEXÕES** 

 $\bullet$ 

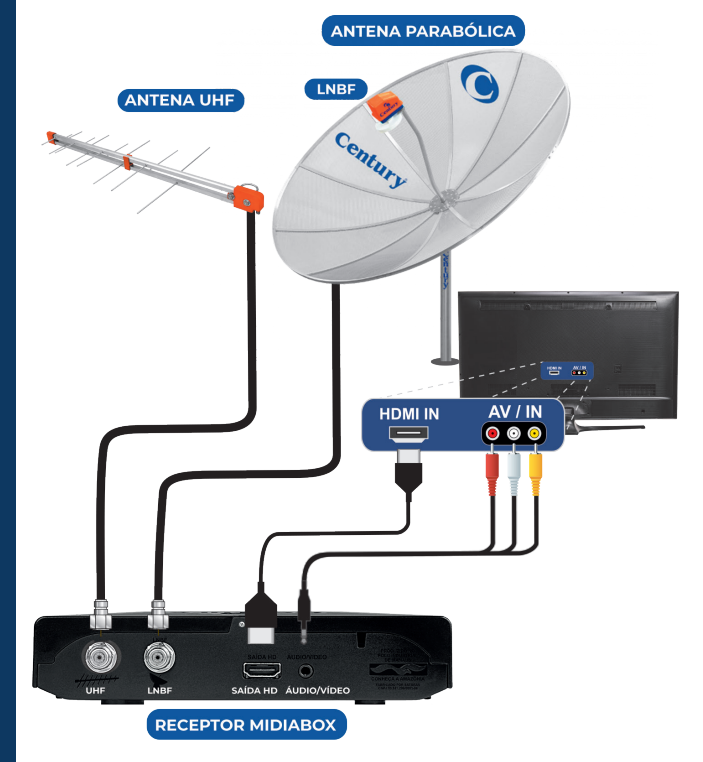

*\*Apenas o MidiaBox com conversor terrestre que terá a entrada ANT UHF.*

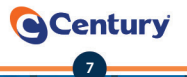

### GUIA FÁCIL DE INSTALAÇÃO DOS CANAIS

O receptor sai de fábrica com uma lista de canais já instalada, então não é necessário fazer a busca automática de canais. O primeiro passo para uma boa instalação é apontar a antena parabólica para o Satélite C2. **É imprescindível que a antena seja apontada por um técnico**.

Em seguida, faça a configuração do LNBF, seguindo as instruções abaixo:

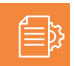

### DETECÇÃO DO LNBF

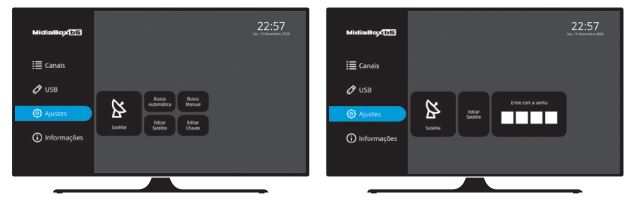

• Acesse o **"menu"** do receptor, navegue até **"ajuste"**, escolha a opção **"satélite"**, em seguida **"editar satélite"** e coloque a senha 0000.

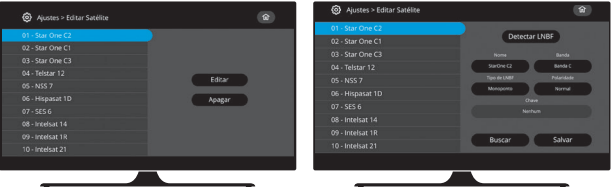

• Selecione o satélite **"StarOne C2"** e pressione **"editar".** Em seguida, **"detectar LNBF"**.

**8**

**e**Century

### GUIA FÁCIL DE INSTALAÇÃO DOS CANAIS

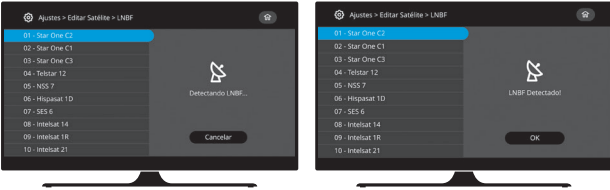

• O receptor irá identificar automaticamente o tipo de LNBF e mostrará a mensagem **"LNBF detectado"**. Depois, pressione a tecla **"ok"** para salvar automaticamente.

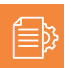

## CONFIGURAÇÃO DOS CANAIS TERRESTRES

• Nos receptores com conversor terrestre **MidiaBox B5+**, conecte uma antena de UHF instalada por um técnico;

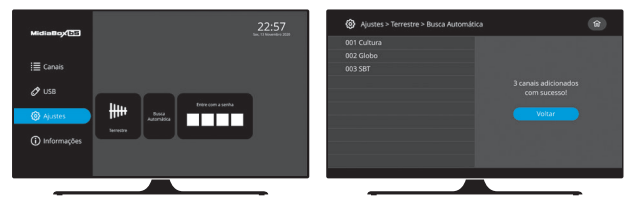

• Acesse o **"menu"**, navegue até **"ajuste"**, escolha a opção **"terrestre"** e selecione a opção **"busca automática"**. Em seguida, coloque a senha 0000 e aguarde o procedimento até o final da varredura.

**Century** 

**9**

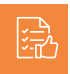

### GUIA FÁCIL DE INSTALAÇÃO DOS CANAIS

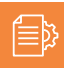

### ATIVAÇÃO DO RECEPTOR

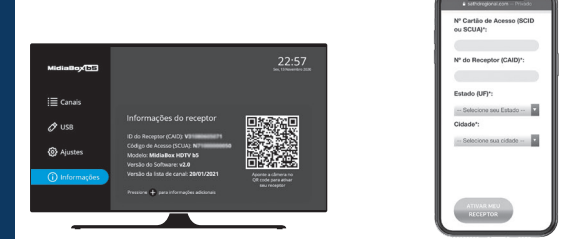

• Acesse **"menu",** navegue até **"informações"** e aponte com a câmera do celular para o QR code na tela. Depois, siga as instruções da página para concluir a ativação do seu receptor.

#### • Acesse o site:

**www.sathdregional.com** e, com os números da etiqueta do receptor, faça o cadastro de acordo com o passo a passo do site.

**Observação:** Se em qualquer passo dessa instalação aparecer uma mensagem de erro, entre em contato pelo site: **www.centurybr.com.br** e nosso atendimento irá ajudá-lo a concluir a instalação.

**10**

**Q** Century

### • **Como configurar meus canais?**

Para configurar os canais do seu receptor, recomendamos que faça a atualização da lista de canais via USB ou Satélite. A nossa lista de canais está atualizada e organizada com os canais disponíveis no satélite.

### • **Como atualizar minha lista de canais?**

Para atualizar a lista via **USB**, baixe o arquivo de Lista de Canais na página **www.centurybr.com.br/suporte/downloads/midiabox-hdtv-b5.**

Em seguida, coloque o pen drive no receptor e acesse:

**menu > ajustes > atualizações > lista de canais > USB**.

Depois, escolha "**restaurar**", para atualizar a lista de canais, ou "**salvar**", para salvar o arquivo da lista no seu pen drive.

#### Para atualizar via **Satélite**, acesse:

**menu > ajustes > atualizações > lista de canais > satélite > OK** e aguarde até que o processo seja finalizado.

**Observação:** Para seguir nessa opção, certifique-se de que o receptor está recebendo qualidade de sinal a partir de 70%.

### • **Como atualizar o software?**

Para atualizar a lista via **USB**, baixe o arquivo de atualização de software na página **www.centurybr.com.br/suporte/downloads/ midiabox-hdtv-b5.**

Depois, coloque o pen drive no receptor e acesse:

**menu > ajustes > atualizações > software > USB.**

Em seguida, pressione **"ok"**, escolha o arquivo **".bin"** e pressione **"ok"** novamente.

Para atualizar via **Satélite**, acesse:

**menu > ajustes > atualizações > software > satélite** e aguarde até que o processo seja finalizado.

**Observação:** Para seguir nessa opção, certifique-se de que o receptor está recebendo qualidade de sinal a partir de 70%.

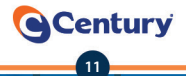

### **PRINCIPAIS** DÚVIDAS

### • **Como ativo meu receptor?**

Para ativar o receptor, acesse: **menu > informações** e aponte o celular para o **QR Code** que aparece na tela.

No site, preencha os números nos campos corretos\* e selecione seu estado e cidade. Em seguida, aparecerá uma mensagem informando que, em alguns minutos, o receptor estará ativado.

**\*Observação:** Você pode conferir os dados do receptor na etiqueta embaixo do aparelho.

#### • **Como aciono a garantia?**

Para acionar a garantia, faça contato direto com a loja onde comprou ou com o revendedor (consulte nota fiscal).

### • **Como recebo suporte técnico da Century?**

Você pode receber suporte técnico pelos canais:

- Chat no site **www.centurybr.com.br**
- Formulário de Fale Conosco **www.centurybr.com.br/contato**
- Mensagem em nossa página do Facebook **www.facebook.com/CenturyOficial**

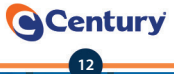

## APRESENTAÇÃO DO MENU

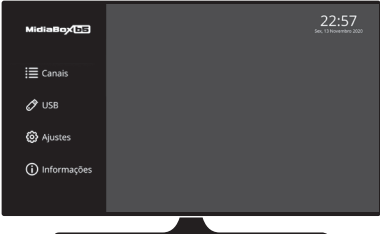

### **Menu Canais (Acesso: menu > canais)**

Nesse menu, é possível favoritar um canal e também programar uma gravação.

### • **Meus Canais**

#### **(Acesso: menu > editar canais > tecla ok)**

Pressione a tecla + nos canais que deseja adicionar aos "meus canais". Caso queira remover basta Pressionar a tecla + novamente.

### • **Guia de programação**

### **(Acesso: menu > canais > guia programação)**

Aqui, você pode verificar a programação atual e futura dos canais, de acordo com a disponibilidade das informações pelas emissoras. É possível agendar gravações e visualizar os agendamentos também.

**13**

**e** Century

#### • **Agendar programa**

Use as teclas de navegação para selecionar o canal que deseja gravar ou lembrar um programa. Pressione **"ok"** e, pelas teclas de navegação, escolha o programa desejado. Uma tela se abrirá para que você possa escolher a opção **"gravar"** ou **"lembrar"**. Pressione **"confirmar"**.

#### • **Agendamentos**

Acesse **"agendamentos"** para visualizar os eventos agendados. Para alterações no evento agendado, selecione-o e pressione **"ok"**.

Para gravar um canal sem utilizar o guia de programação, coloque um pen drive no receptor, escolha o canal desejado, pressione **"+"** e escolha a opção **"gravar"**.

Para finalizar, pressione **"ok"**, escolha a opção **"parar"** e confirme se deseja interromper a gravação. Os arquivos de gravação aparecerão no menu **"gravações"**.

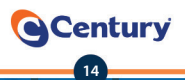

### • **USB (Acesso: menu > USB)**

Nesse menu, é possível ouvir músicas, ver vídeos, fotos e suas gravações. Para utilizar esse recurso, é necessário ter um dispositivo USB conectado ao receptor.

### • **Gravações**

Para ver os programas gravados, escolha a opção **"gravações"** e pressione a tecla **"ok"**. Utilize as teclas de navegação e selecione o arquivo com o nome do canal desejado. Em seguida, pressione **"ok"**.

#### • **Apagar gravação**

Selecione o arquivo e pressione a tecla **"+"**. Escolha **"apagar"**, confirme a opção no **"sim"** ou selecione **"não"** para cancelar.

**Configurações:** Pressione **"+"** e escolha entre **"teste de pen drive"** ou **"formatar"**.

### • **Teste de pen drive**

Selecione a opção e pressione **"ok"**. O teste irá iniciar. No final, o teste informará se o dispositivo é compatível para gravação em 3 níveis:

**Verde:** compatível. **Amarelo:** não compatível para gravações de canais em HD. **Vermelho:** não compatível.

#### • **Formatar**

Selecione a opção e pressione **"ok"**. Confirme a opção no **"sim"** ou selecione **"não"** para cancelar.

**Atenção:** Essa função apaga todos os arquivos do pen drive.

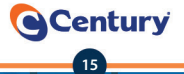

### APRESENTAÇÃO DO MENU

### • **Vídeos**

Para ver filmes, escolha a opção **"vídeo"** e pressione a tecla **"ok"**. Com as teclas de navegação, escolha o vídeo desejado, e ele abrirá em tela cheia. Pressione **"ok"** para abrir o menu com as opções de **"play"**, **"pause"** e **"stop"**.

Para entrar em **"configurações"**, pressione a tecla **"+"**. Aqui, é possível configurar o tamanho da legenda, cor de fundo e letra.

**Atenção:** o formato de vídeo aceito é mp4.

### • **Fotos**

Para ver fotos, escolha a opção **"fotos"** e pressione a tecla **"ok"**. Selecione o arquivo e pressione **"ok"** novamente para ver em tela cheia. Para visualizar todos os arquivos, utilize as teclas de navegação.

**Configurações de fotos:** pressione a tecla **"+"** para configurar a apresentação das fotos.

**- Slide Show -** Pode habilitar ou não.

**- Tempo do Slide -** Determina a duração da foto na tela.

**- Transição da imagem -** Determina o efeito com que a foto seré exibida na tela.

**- Relação de Aspecto -** determina a relação de aspecto com que a foto será exibida na tela da TV. Selecione a opção **"manter"**, para não alterar o formato da foto, ou **"ignorar"**, para exibir em tela cheia.

**Atenção:** os formatos de fotos aceitos são: jpeg, png, bmp e gif.

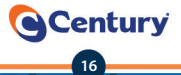

### APRESENTAÇÃO DO MENU

### • **Músicas**

Para ouvir música, escolha a opção **"música"** e pressione a tecla **"ok"**. Aparecerão os arquivos no formato mp3. Em seguida, selecione a música desejada e pressione **"ok"** para reproduzir. Pressione novamente **"ok"** para abrir o menu com as opções de **"play"**, **"pause"** e **"stop"**.

**Atenção:** somente serão aceitas músicas no formato mp3.

#### • **Ajustes (Acesso: menu > ajustes)**

Nesse menu, é possível editar a lista de satélites, configurar o LNBF, fazer busca de canais, configurar a chave DiseqC, fazer ajustes gerais do receptor e atualizar software e listas de canais.

### • **Satélite (Acesso: menu > ajustes > satélite)**

O receptor sai de fábrica com uma lista de satélites. O primeiro da lista é o **StarOne C2**, que é o mais utilizado no Brasil. Nesse menu, é possível:

### • **Editar satélite**

Selecione o botão, pressione **"ok"** e coloque a senha: 0000. Nessa função é possível configurar o LNBF manualmente (monoponto ou multiponto), o tipo de banda (C ou KU), a polaridade (normal ou invertida) e a chave DiseqC, onde o satélite se encontra. Para editar as funções, selecione o botão e pressione **"ok"**.

### • **Detecção automática do LNBF**

Selecione o satélite **StarOne C2** e pressione **"detectar LNBF"**. Em seguida, aparecerá uma mensagem de **"LNBF detectado"**. Pressione **"ok"** para salvar. Essa função é exclusiva para o **StarOne C2**.

**17**

**Century** 

### • **Apagar satélite**

Selecione o satélite que deseja apagar, pressione **"ok"** e escolha a opção **"apagar"**.

### • **Adicionar satélite**

Pressione o botão **"+"** para adicionar o novo satélite. Irá abrir uma tela para adicionar o nome e outras informações.

### • **Busca automática (Acesso: menu > ajustes > satélite > busca automática)**

Para fazer a busca automática de canais, selecione o botão, pressione **"ok"** e aguarde a conclusão da varredura de canais.

### • **Busca manual (Acesso: menu > ajustes > satélite > busca manual)**

Para fazer a busca manual de um canal, pressione **"ok"** e coloque a senha: 0000. Para escolher o satélite, pressione **"ok"** e navegue entre as opções com as teclas de navegação.

Repita essa operação em todos os campos e tenha em mãos os dados de frequência, S/R e polaridade do canal a ser buscado.

Após preencher os campos, selecione **"buscar"** e pressione **"ok"**. Aguarde a conclusão do processo.

Para inserir PID, navegue até o botão **"PID"** e pressione **"ok"**. Repita a operação anterior para editar os campos e inserir os dados solicitados.

### • **Editar chaves (Acesso: menu > ajustes > editar chaves)**

Pressione **"ok"** para configurar as portas nas quais sua antena está acoplada. Para navegar entre as opções, pressione **"ok"** e selecione o tipo de chave instalada. Pressione novamente **"ok"** para escolher e selecionar o LNBF correspondente à porta em que a sua antena está conectada.

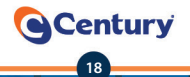

#### • **Menu terrestre (Acesso: menu > ajustes > terrestre)**

Opção disponível somente no modelo **MidiaBox B5+**. Nesse item, é possível sintonizar os canais digitais com transmissão via terrestre disponíveis em sua cidade.

#### • **Busca automática**

#### **(Acesso: menu > ajustes > terrestre > busca automática)**

Selecione **"busca automática"**, pressione **"ok"** e coloque a senha: 0000. Pressione **"buscar"** para iniciar a varredura dos canais. Na tela, aparecerá a mensagem **"buscando"**. Aguarde até que o procedimento seja concluído.

#### • **Busca manual (Acesso: menu > ajuste > terrestre > busca manual)**

Selecione **"busca manual"**, pressione **"ok"** e coloque a senha: 0000. Com as teclas de navegação, procure a frequência desejada e pressione **"buscar"**. Aguarde o procedimento terminar.

**Atenção:** os índices de sinal e de qualidade indicam se a antena está com o apontamento correto. Se estiverem muito baixos, consulte um técnico.

### • **Ajustes gerais (Acesso: menu > ajustes > ajustes gerais)**

Neste item, é possível alterar o idioma, executar o padrão de fábrica e configurar aspecto e solução adequados ao modelo de sua TV.

#### • **Idiomas**

Navegue com as teclas de navegação para selecionar o idioma do **"menu"**.

### • **Relação de aspecto**

Define o formato da tela do televisor. Se o receptor estiver ligado a um televisor de tubo, recomendamos escolher o formato **"4:3 tela cheia"**. Se estiver ligado a uma TV LCD, recomendamos o formato **"automático"**.

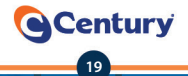

### • **Resolução**

Define a resolução de imagens. Quando estiver ligado a uma TV LCD, escolha a resolução de **"1080i"**.

### • **Data/Hora**

- **Automático:** a hora e a data são ajustadas de acordo com a emissora pertencente ao SAT HD Regional. O usuário deve ajustar o fuso horário de sua região (GMT).

- **Manual:** A hora e a data são ajustadas manualmente.

**Atenção:** quando houver falta de energia ou se o aparelho for desligado da rede elétrica, será necessário configurar novamente a hora e a data.

### • **Configuração Técnica**

Nesse menu, é possível executar o padrão de fábrica, que restaura as configurações originais. Selecione **"padrão de fábrica"**, pressione **"ok"** e coloque a senha: 0000. Aparecerá uma mensagem para continuar o processo. Pressione **"sim"** para continuar e **"não"** para cancelar.

**Atenção:** ao executar o padrão de fábrica, todas as configurações realizadas e a lista de canais serão apagadas.

### • **Atualizações**

Nesse menu, é possível atualizar software e lista de canais.

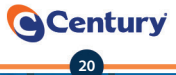

### • **Software**

Para atualizar utilizando o pen drive, escolha a opção **"USB"**. Acesse o site da Century: **www.centurybr.com.br/suporte/downloads/ categorias/receptor-digital** e siga as instruções da página para salvar o arquivo no pen drive.

Coloque o pen drive no receptor, pressione **"USB"** e **"ok"** e, com as teclas de navegação, selecione o arquivo. Aparecerá uma mensagem para confirmar ou cancelar o procedimento. Confirme para continuar e aguarde até que o processo seja finalizado.

Para atualizar via satélite, escolha a opção **"satélite"** e o processo irá iniciar. Aguarde até que o processo seja finalizado.

**Observação:** para seguir nessa opção, certifique-se de que o receptor está recebendo qualidade de sinal a partir de 70%.

### • **Lista de canais**

Para restaurar ou salvar a lista de canais utilizando o pen drive, escolha a opção **"USB"**. Em seguida, acesse o site da Century: **www.centurybr.com.br/ suporte/downloads/categorias/receptor-digital** e siga as instruções da página para salvar o arquivo no pen drive.

Coloque o pen drive no receptor e escolha **"restaurar"**, para atualizar a lista de canais, ou **"salvar"**, para salvar o arquivo da lista no seu pen drive. Para atualizar via satélite, escolha a opção **"satélite"** e o processo irá iniciar. Aguarde até que o processo seja finalizado.

**Observação:** Para seguir nessa opção, certifique-se de que o receptor está recebendo qualidade de sinal a partir de 70%.

**21**

**Century** 

### • **Informações (Acesso: menu > informações)**

Neste item, é possível consultar as informações do receptor e ativá-lo, utilizando o QR Code.

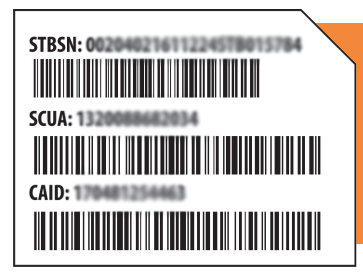

### **É possível verificar:**

- Número do receptor CAID
- Número do código de acesso SCUA
- Modelo
- Versão de Software
- Versão da Lista de Canal

Para ativar utilizando o QR Code, aponte sua câmera para imagem e siga os passos da página. Pressione **"+"** para informações mais detalhadas. Pressione **"info"** para acessar a tela de serviços.

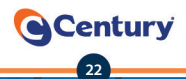

### ATIVAÇÃO SAT HD REGIONAL

Os canais que fazem parte do sistema SAT HD Regional estarão com um banner sobre a imagem solicitando que seja feita a ativação.

Para ativar o receptor e receber os canais que fazem parte do sistema, entre no site: **www.sathdregional.com** e vá até o botão **"ative seu receptor"**, ou acesse, no receptor, **menu > informações** para abrir uma tela com um **QR Code**. Aponte a câmera do celular para a imagem e abrirá a página para ativar o receptor.

Na parte inferior do receptor, você encontra uma etiqueta com os números **CAID** (número do receptor) e **SCUA** (código de acesso). Preencha os números nos campos corretos do site e selecione seu estado e cidade. Aparecerá uma mensagem informando que, em alguns minutos, o receptor estará ativado.

#### **Observação:**

1) Para efetivar a ativação, o receptor deve estar recebendo, no mínimo, 70% de qualidade no canal 1, com o LNBF configurado.

2) Não será possível reativar o receptor para outra cidade ou estado dentro do prazo de 90 dias.

Para informações de regionais disponíveis no SAT HD Regional, acesse o site: *www.sathdregional.com*

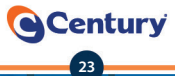

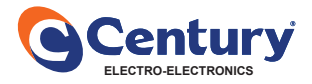

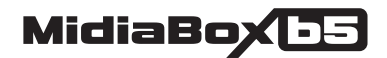

# TERMO DE GARANTIA

A Century garante seu receptor por um período de 1(um) ano a partir da data de aquisição. Essa garantia não é aplicada nos seguintes casos:

- Uso indevido;
- Instalação fora das normas técnicas estabelecidas pela Century\*;
- Fenômenos naturais (enchentes, raios, terremotos, etc.);
- Quedas;
- Alteração do número de série;
- Oscilação de energia;
- Não observação das instruções contidas neste manual.

Durante o período de garantia, a Century irá reparar ou trocar o receptor sem nenhum ônus para o comprador. Somente serão cobradas despesas de frete e embalagem, quando se fizerem necessárias. Para acionar a garantia, faça contato com o revendedor (consulte a nota fiscal).

**\* Em caso de dúvida, procure o seu revendedor Century.**

### **ATENÇÃO**

- **A Century reserva-se o direito de alterar, excluir ou incluir informações contidas neste manual sem aviso prévio.**
- **As disponibilidades dos canais, bem como seus conteúdos, são de inteira**
- **responsabilidade das emissoras.**
- **A Century não é responsável pela instalação e/ou indicação de um instalador.**

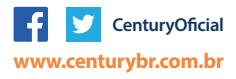

Produzido por: **SATBRAS Indústria Eletrônica da Amazônia Ltda** Av. Torquato Tapajós, 8046 Colônia Santo Antônio - Manaus/AM CNPJ: 03.521.296/0001-84 Indústria Brasileira

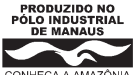